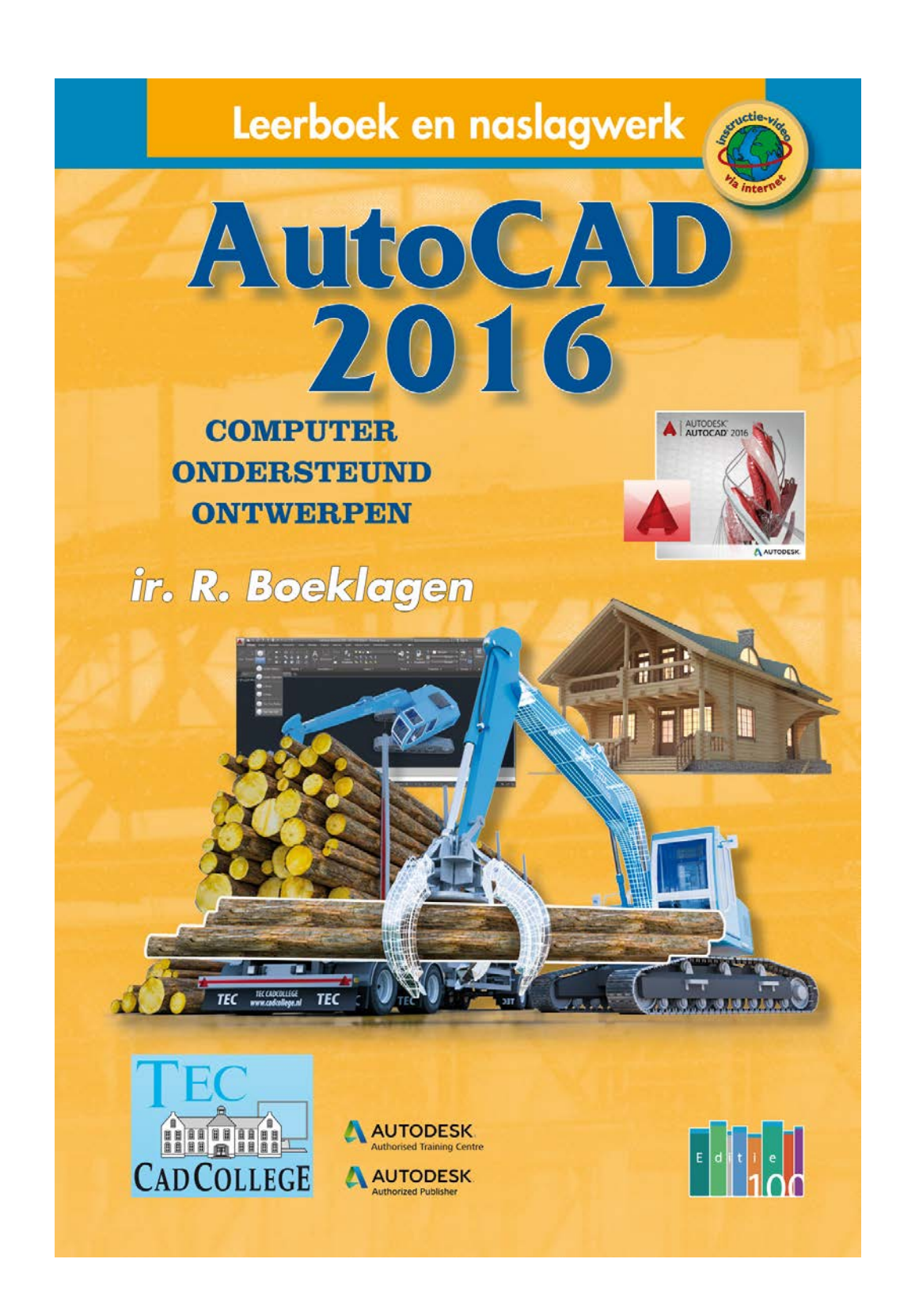

# <span id="page-1-1"></span>Inhoud Deel I

<span id="page-1-0"></span>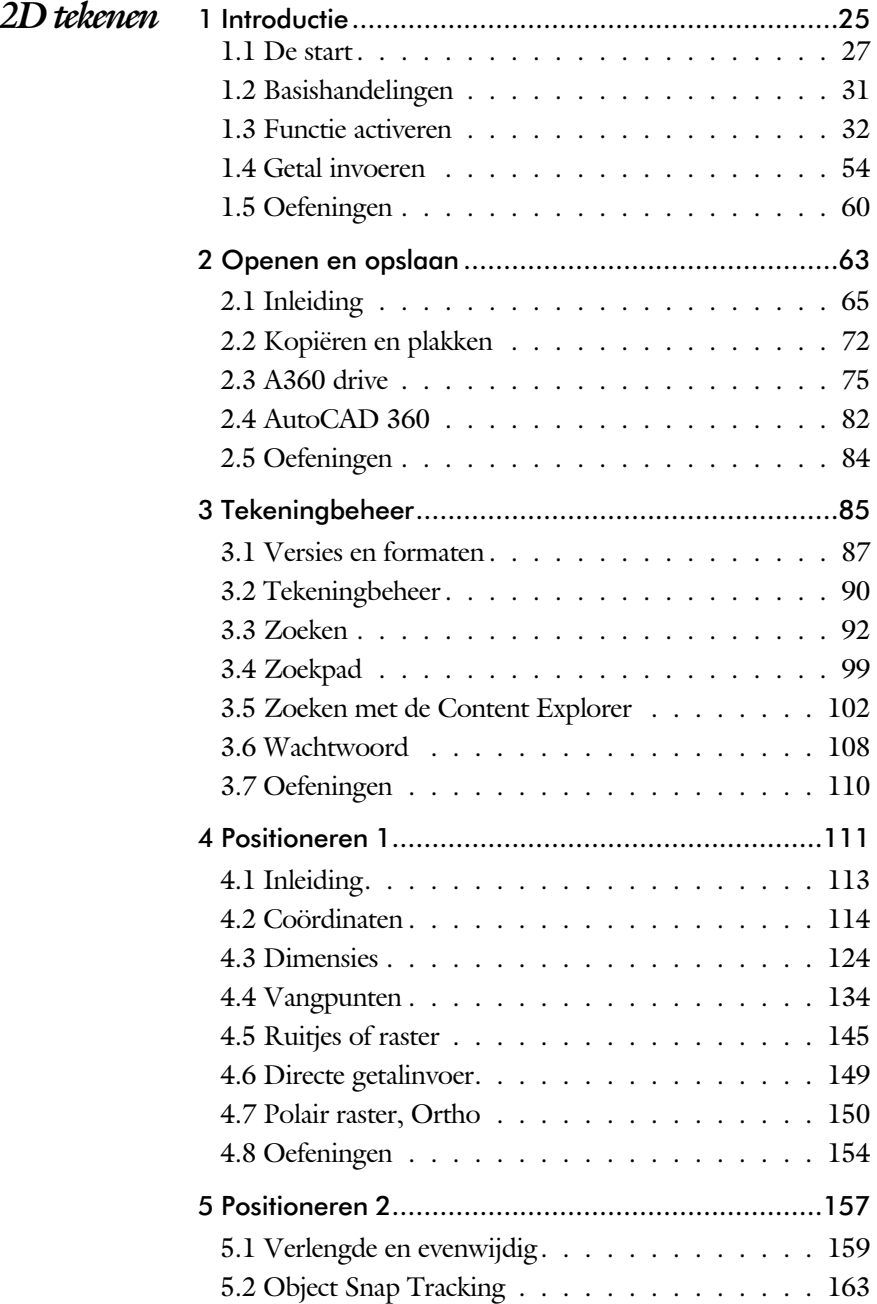

<span id="page-2-1"></span><span id="page-2-0"></span>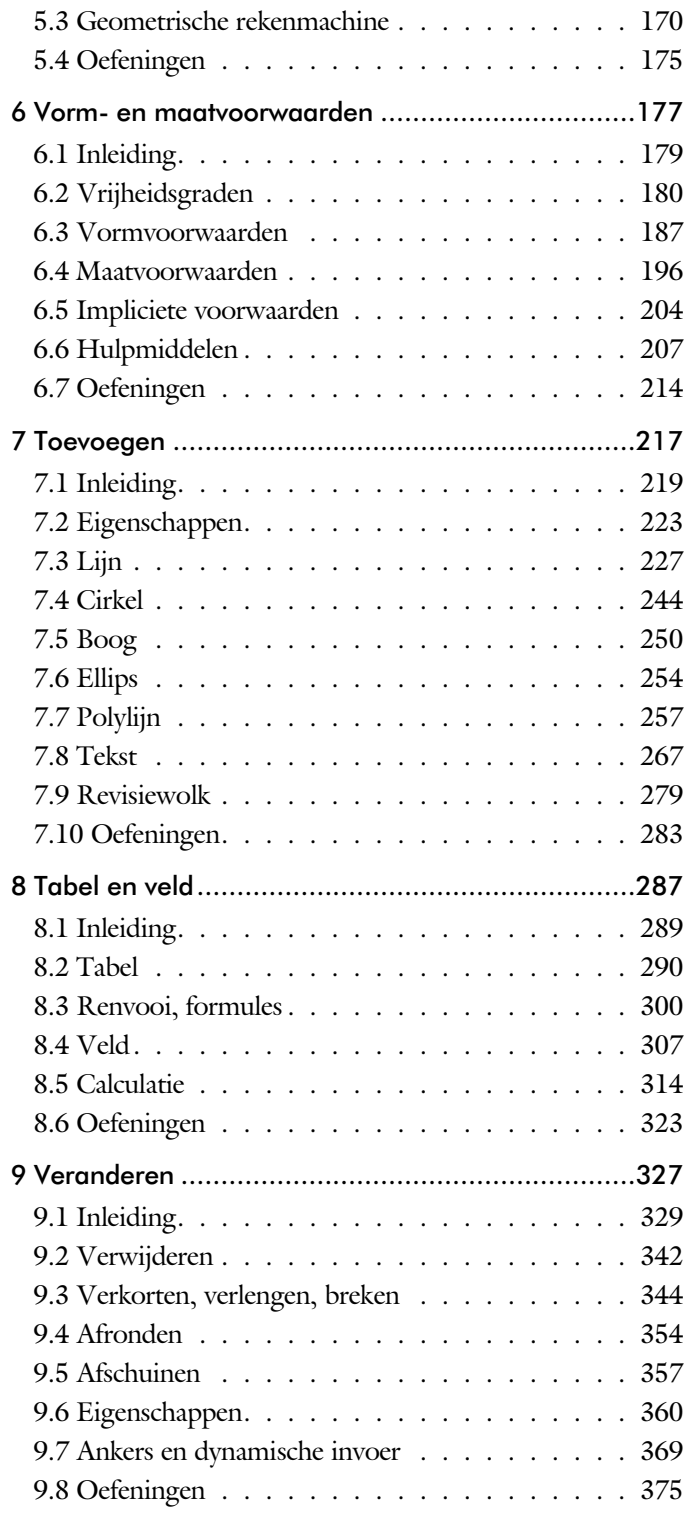

<span id="page-3-0"></span>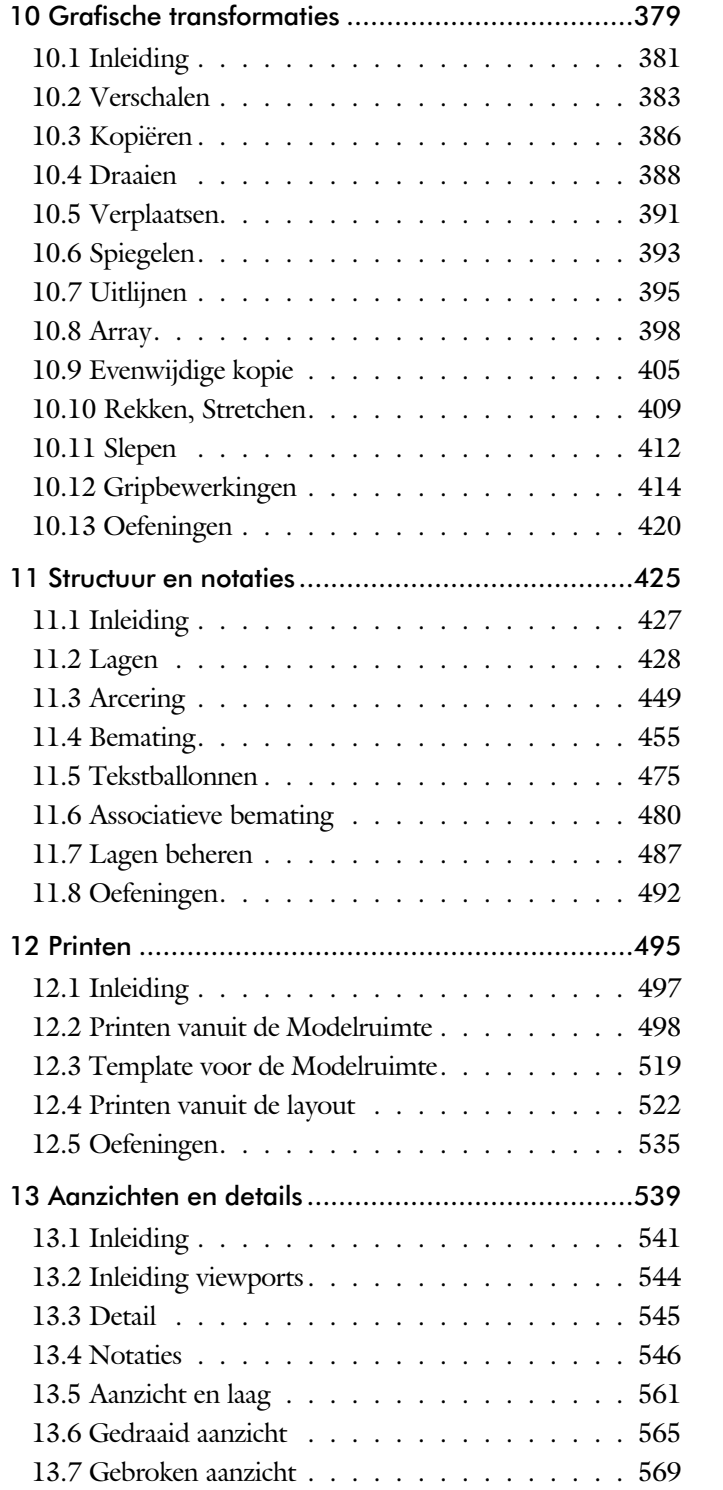

<span id="page-4-0"></span>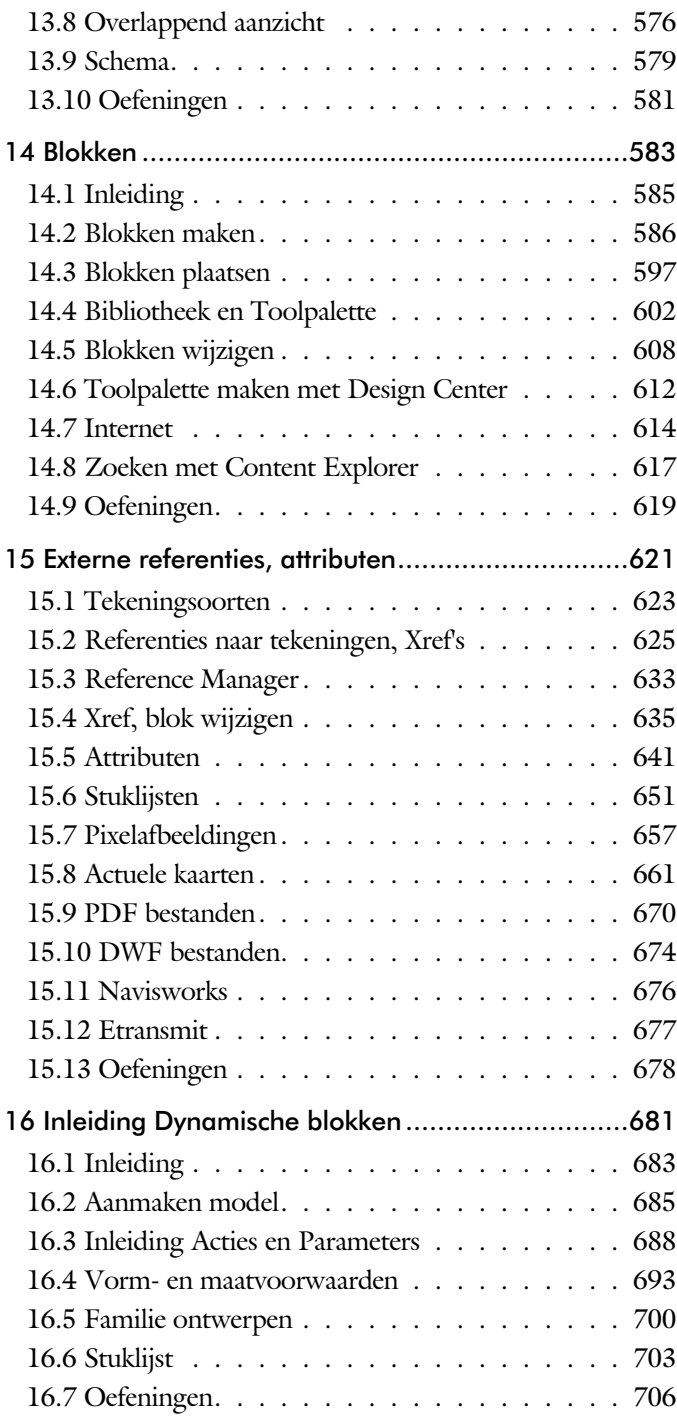

<span id="page-5-0"></span>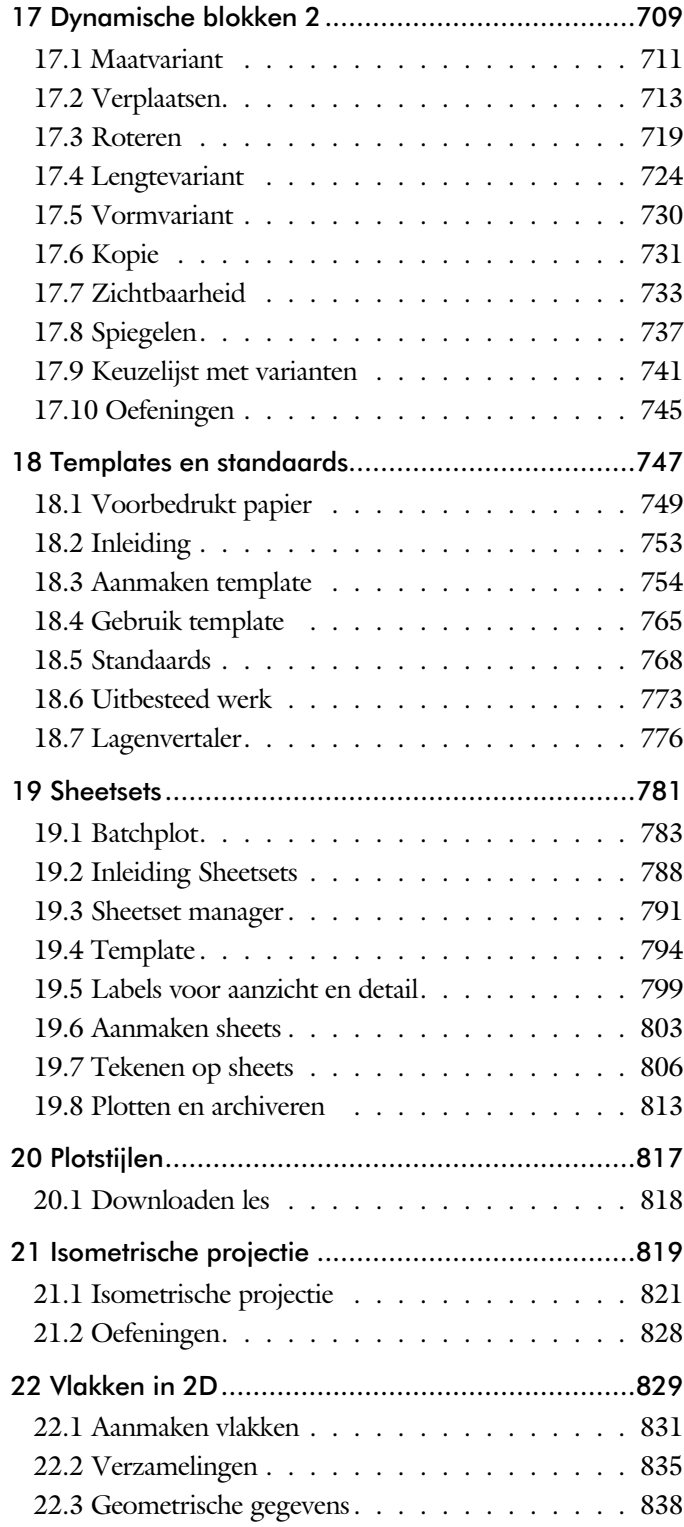

# <span id="page-6-1"></span>Inhoud Deel II

<span id="page-6-0"></span>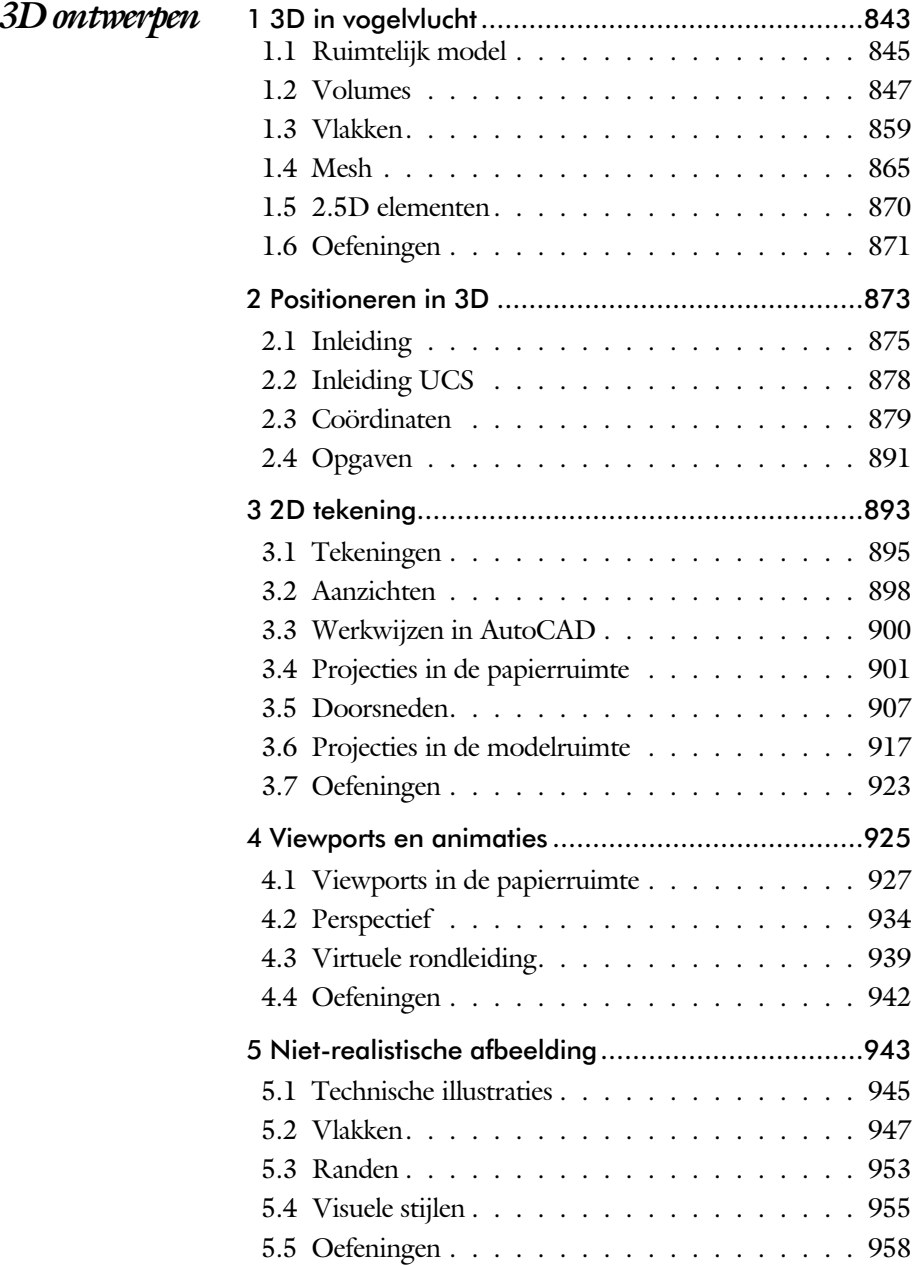

<span id="page-7-0"></span>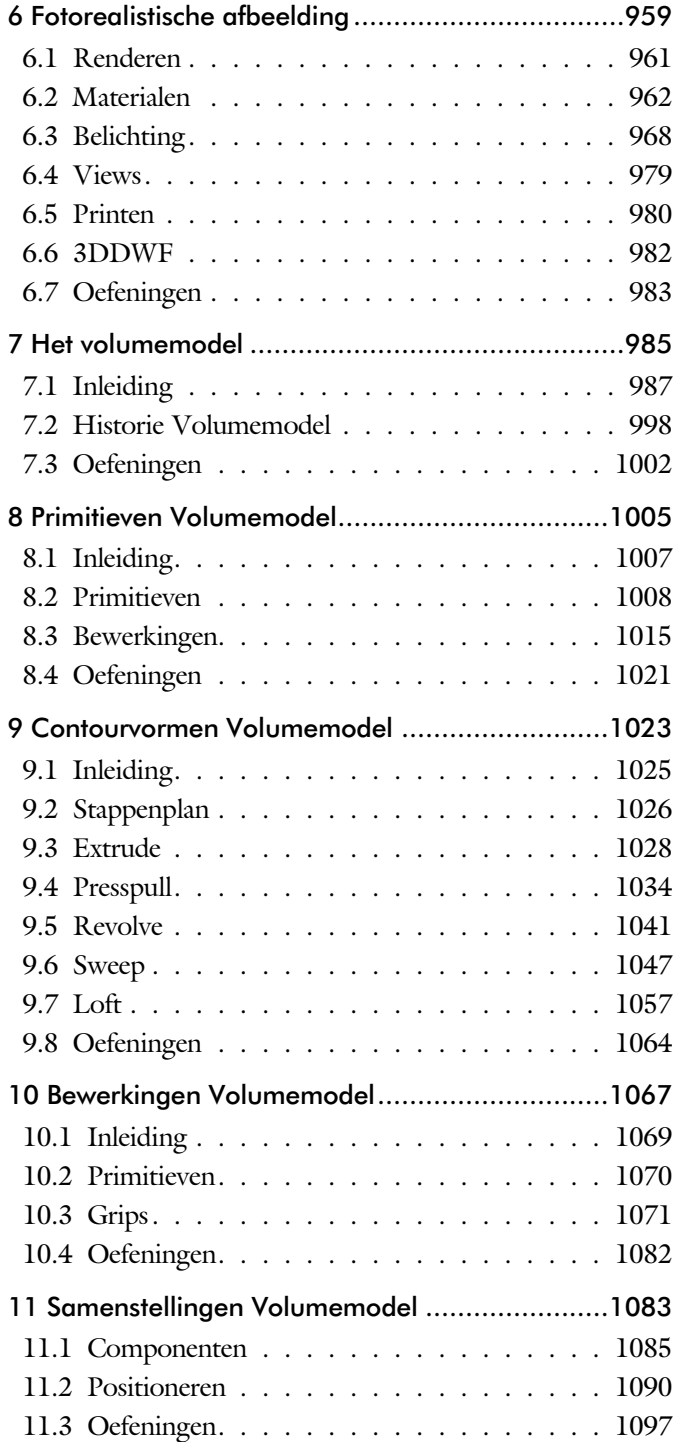

<span id="page-8-1"></span><span id="page-8-0"></span>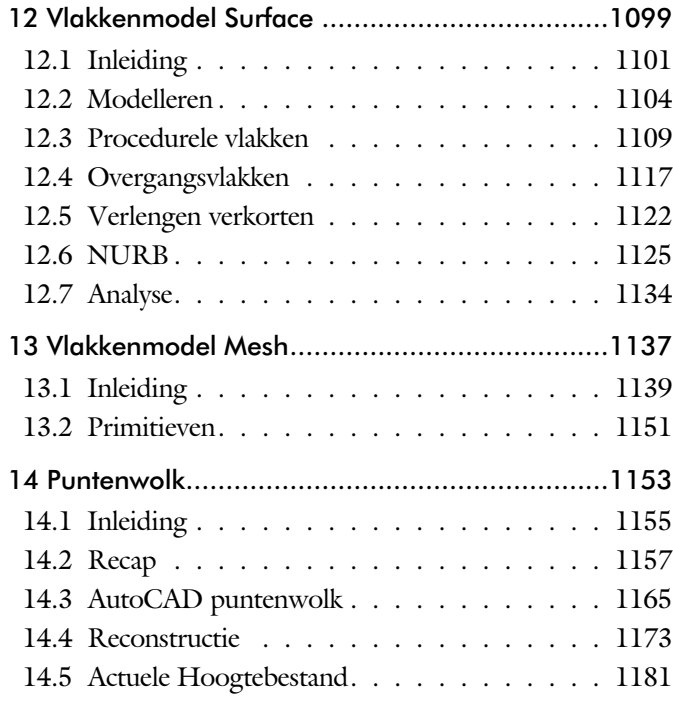

# Inhoud Deel III

<span id="page-9-0"></span>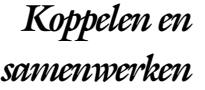

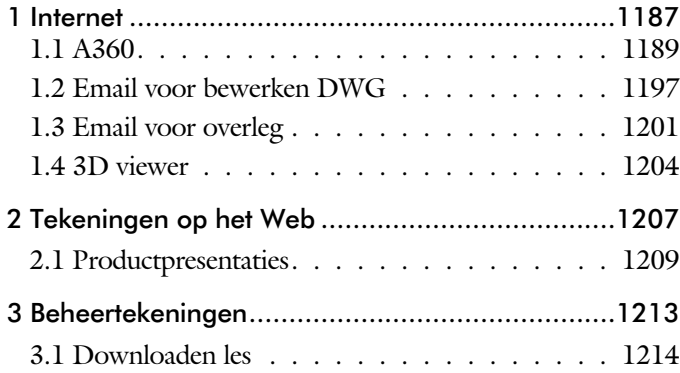

# <span id="page-10-1"></span>Inhoud Deel IV

<span id="page-10-0"></span>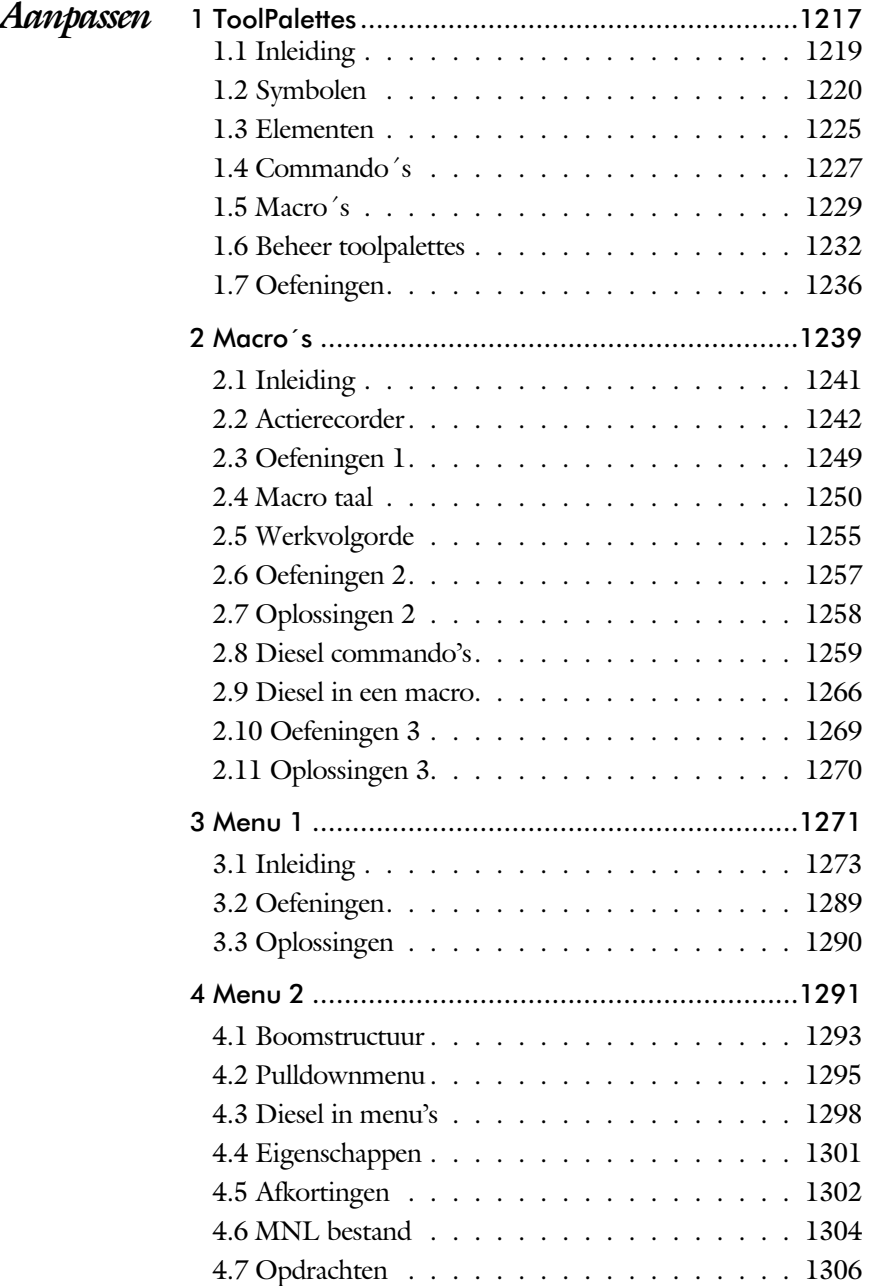

<span id="page-11-0"></span>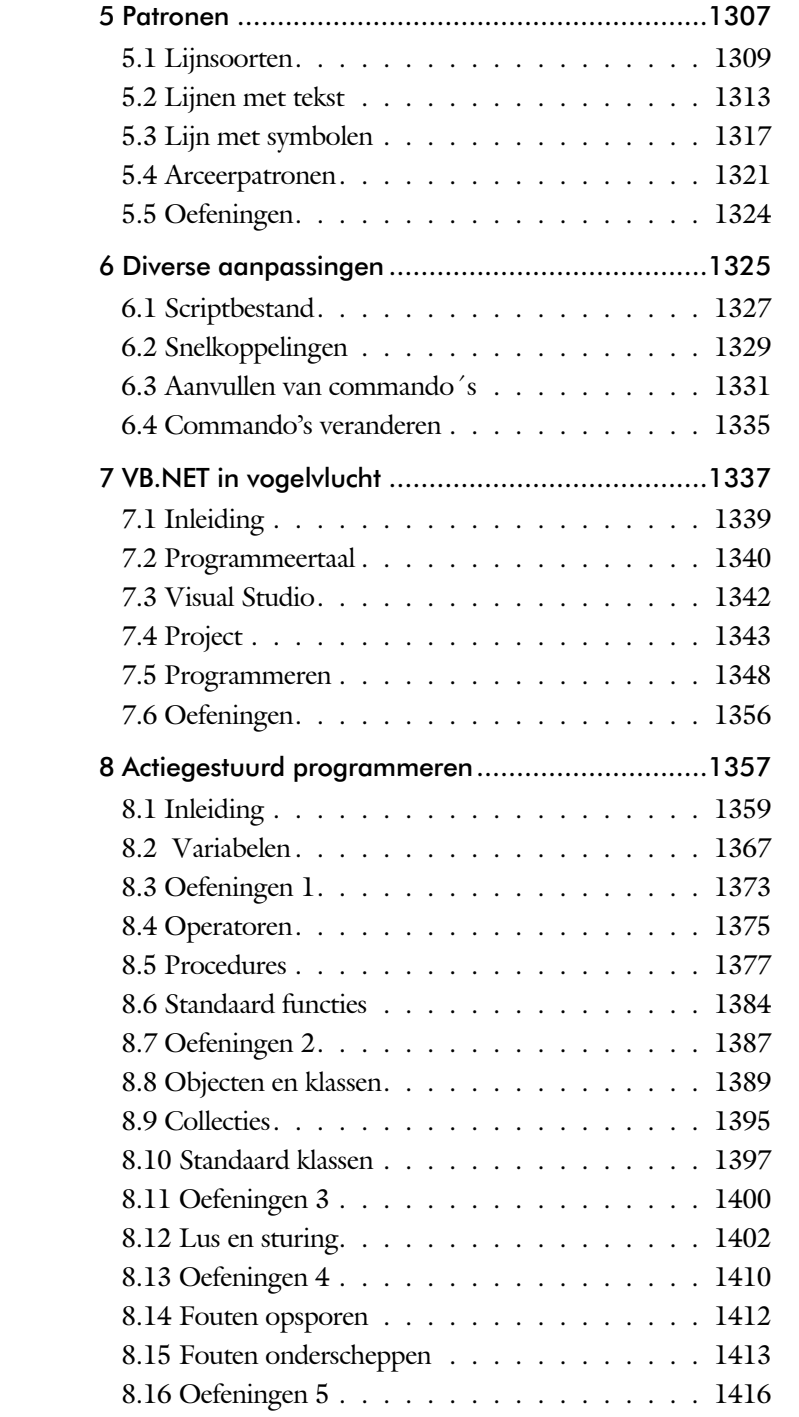

<span id="page-12-1"></span><span id="page-12-0"></span>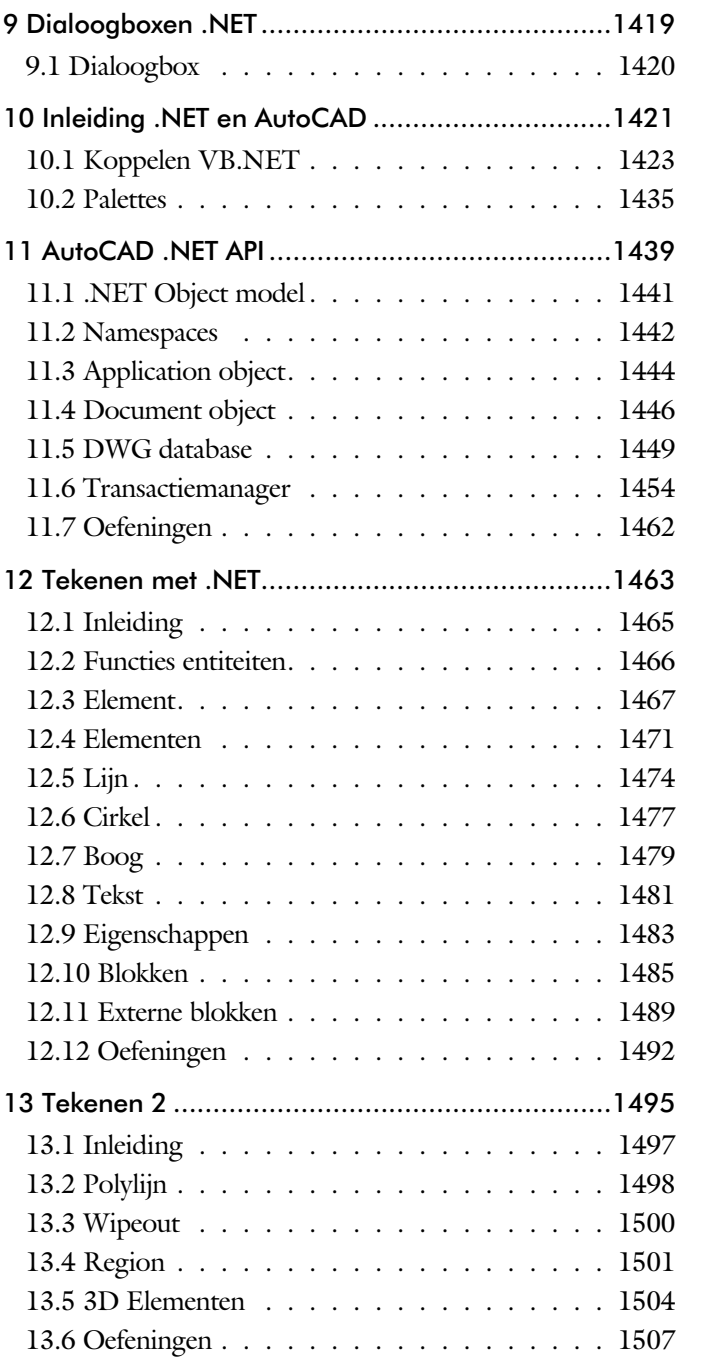

<span id="page-13-1"></span><span id="page-13-0"></span>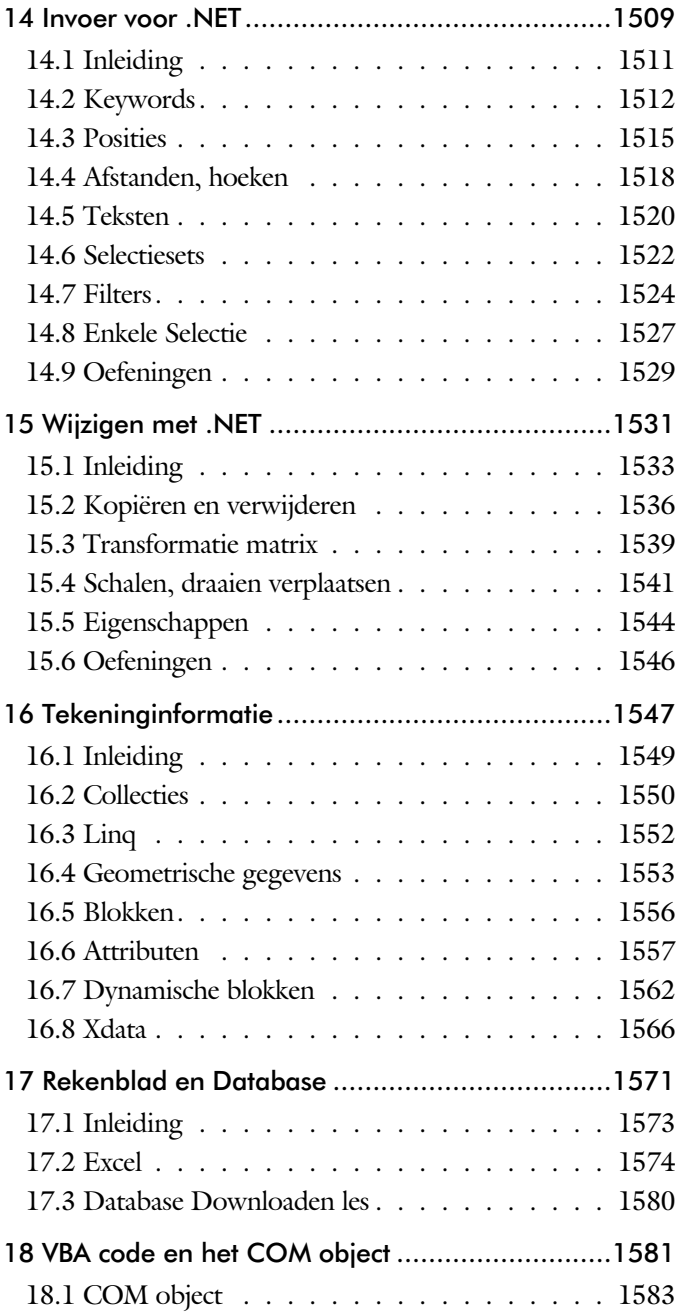

# <span id="page-14-1"></span>Inhoud Deel V

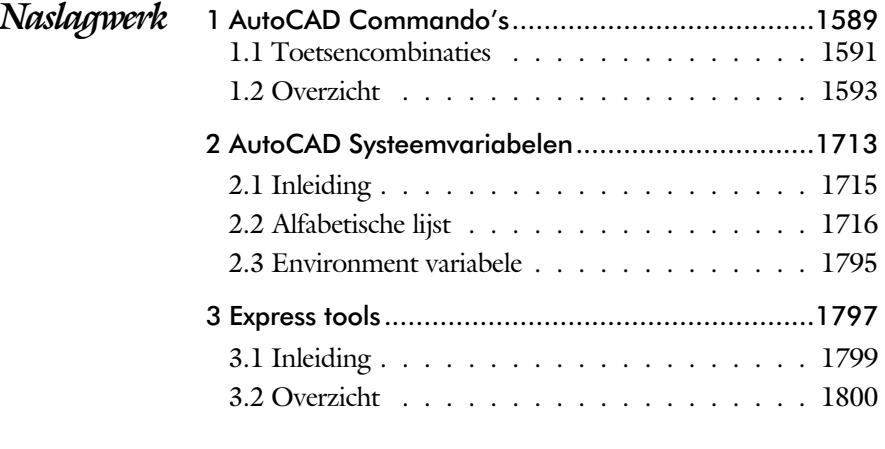

<span id="page-14-0"></span>Index (met onder andere de Engelse commando´s)1809

# Inleiding

Dit boek bestaat uit vijf delen.

*Deel I 2D tekenen* Het eerste deel van het boek is vooral gericht op de beginnende gebruiker van AutoCAD. Op gestructureerde wijze wordt alles uitgelegd dat nodig is voor een efficiënte omgang met AutoCAD. U heeft na het doorlopen van de leerstof en het maken van de oefeningen genoeg kennis om een 2D tekening te maken. Dit deel beslaat meer dan de helft van het boek. *Deel II 3D ontwerpen* Het tweede deel is geheel gewijd aan het ruimtelijk tekenen. Dit deel is bedoeld voor diegene, die AutoCAD meer voor ontwerpen dan voor tekenen gebruikt. U leert hoe u een driedimensionaal model kunt maken en hoe u deze weer omzet naar werktekeningen.

*Deel III Koppelen en Samenwerken* Het derde deel is een klein deel. Het is voornamelijk gewijd aan het internet. U leert hoe u AutoCAD moet gebruiken in combinatie met een database en met internet.

*Deel IV Aanpassen* Deel vier is bestemd voor de gevorderde gebruiker of de systeembeheerder. Dit deel is gericht op het toespitsen van AutoCAD op uw werk. Er wordt bijvoorbeeld uitgelegd hoe u menu's kunt maken, menu's kunt aanpassen en hoe u zelf programma's kunt schrijven. Begin pas met deze hoofdstukken wanneer u denkt dat u de elementaire tekenfuncties beheerst. De meeste AutoCAD gebruikers beginnen hier pas aan na een aantal jaren ervaring.

*Deel V Naslagwerk*  Het laatste deel bevat overzichten. In plaats van de handleiding door te puzzelen vindt u via deze bijlagen snel de informatie die u nodig heeft. Tot slot vindt u in dit deel de index. In de Index staan de Engelse termen.

#### <span id="page-15-0"></span>xx Deel I

# Index 2D tekenen

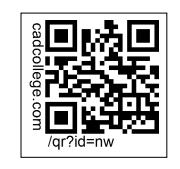

### <span id="page-17-1"></span>**!**

[Ø, rondheidsteken %%C 276](#page-30-0) [% 276](#page-30-0)[, 469](#page-20-0) [%%C, rondheidsteken 469](#page-20-0)  $^{\circ}$  276  $± 276,469$ 

#### **A**

[A360 75](#page-18-0)[, 80](#page-29-0) [A4-A0 papierformaat 749, 756](#page-21-0) [Aanzichten, Views 541](#page-18-0) [Absolute coördinaten 118](#page-29-0) [Acadiso, template 754](#page-17-0) [Actie, dynamisch blok 711](#page-21-0) [Adcenter, content center 613](#page-17-0) [Add, selectie tool 336](#page-28-0) [Adjust, plaatje veranderen 660](#page-19-0) [Afronden, fillet 354](#page-18-0) [Afschuinen, chamfer 357](#page-17-0) [Align, uitlijnen 395](#page-21-0) [Amerikaanse projectie 542](#page-22-0) [Android, ipad, AutoCAD 360 82](#page-26-0) [Ankers, grips 414](#page-19-0) [Annoallvisible 552](#page-17-0) [Annoautoscale 552](#page-17-0) [Annotatief 560](#page-21-0) [Annoallvisible 549](#page-21-0) [Annoautoscale 548](#page-17-0) [Annoreset, Annoupdate 560](#page-21-0) [Attribuut 641](#page-17-0) [Annotation monitor, maat 480](#page-22-0) [Arc, boog 251](#page-24-0)[, 253](#page-17-0) [Arceren, hatch 506](#page-17-0) [Archiveren 813](#page-18-0) [Area, oppervlak berekenen 838](#page-20-0) [Array \(optie van copy\) 386](#page-19-0) [Array, patroon 400](#page-17-0) [Arrayclose, Arrayedit 403](#page-19-0) [Arraypath, Arraypolar 403](#page-19-0) [Arrayrect 403](#page-19-0) [Assenkruis, UCS 44](#page-26-0) [Attach, koppelen bestand 626](#page-22-0) [Attribuut 641, 642](#page-17-0) [Attdia 650](#page-18-0) [Attedit, wijzigen 650](#page-18-0) [Attmode, instellen 650](#page-18-0)

[Attreq 650](#page-18-0) [Attreq, instellen 646](#page-17-0) [Attsync 650](#page-18-0) [attdef, aanmaken 650](#page-18-0) [attdia, dialoogbox 646](#page-17-0) [AutoCAD 360 82](#page-26-0) [AutoCAD Classic 35](#page-22-0) [AutoComplete 33](#page-22-0) [AutoDWFPublish, PDF maken 66](#page-29-0) [AutoDesk Seek, symbolen inet 612](#page-21-0)[, 616](#page-17-0) [Autoconstrain, vormvoorwaarden 195](#page-19-0) [Automaticpub pdf 66](#page-29-0)

## **B**

[Basepoint nulpunt blok, tekening 419](#page-17-0) [Basishandeling 31](#page-17-0) [Batchplot, meerdere tek. plotten 783](#page-20-0) [Battman, attributen synchroniceren 649](#page-17-0) [Bconstatusmode parametrisch tek. 213](#page-28-0) [Bconstuction, hulplijnen blok 213](#page-28-0) [Bedit, blokken veranderen 636](#page-17-0)[, 686](#page-22-0) [Bemating 455](#page-19-0) [Instellen 461](#page-19-0) [Schaal 511](#page-17-0) [Bestektekening 664](#page-22-0) [Beveiligen lagen, Bevriezen lagen 428](#page-19-0) [Bhatch, hatch, arceren 452](#page-22-0) [Bind, binden Xref 626](#page-22-0) [Blend, overgangsboog 359](#page-17-0) [Block, symbool, stempel 585](#page-17-0) [Boog, Arc 244](#page-17-0)[, 250](#page-24-0) [Boundary, begrenzing, region 834](#page-18-0) [Bounding box 838](#page-20-0) [Bovenstreping 469](#page-20-0) [Break, deel verwijderen of splitsen 347](#page-29-0) [Btable, bloktabel dynamisch blok 701](#page-18-0) [ByBlock, eigenschap per blok 591](#page-17-0)[, 596](#page-22-0)

## <span id="page-17-0"></span>**C**

[Cannoscale, notatieschaal 560](#page-21-0) [Cannoscalevalue, notatieschaal 560](#page-21-0) [Cascade, vensters groeperen 72](#page-29-0) [Centroid, zwaartepunt 838](#page-20-0) [Certificaat, beveiligen tekening 108](#page-22-0) [Chamfer, afschuinen 357](#page-17-0) [Circle, cirkel 244, 247](#page-17-0) [Close, sluiten tekening 70](#page-17-0)

<span id="page-18-1"></span>[Cloud toepassing, A360 75](#page-18-0) [Coincident, samenvallend punt 192](#page-21-0) [Color book, RAL kleuren 224](#page-17-1) [CommandPreview 388](#page-18-0) [Consolideren lagen 631](#page-18-0) [Constraintsettings, vormvoorwaarde 195](#page-19-0) [Constraintbardisplay 195](#page-19-0) [Constraintoptions 195](#page-19-0) [Constraints, maat- vormvoorwaarde 180](#page-24-0) [Constraintsolvemode 195](#page-19-0) [Constructielijn, Xline 229](#page-22-1) [Content Explorer, Adcenter 102](#page-22-0)[, 612](#page-21-0) [Content Service 105](#page-29-0) [Coordination Model, Naviswork 89](#page-26-0) [Coordination model 676](#page-22-0) [Copy, kopieren 386](#page-19-0) [Coördinaten 114](#page-30-0) [Absoluut 115, 117](#page-30-0) [Polair 114](#page-30-0) [Relatief 115, 121](#page-30-0) [Crossing, selectietool 330, 337](#page-22-0) [Current layer, actuele laag 428](#page-19-0)

#### **D**

[Ddatte,dialoogbox attributen 650](#page-18-0) [Ddlmodes, dialoogbox lagen 431](#page-19-0) [Delconstraint, verwijder voorwaarde 203](#page-18-0) [Delobj, verwijder bronobject 279](#page-25-0)[, 834](#page-18-0) [Design Center, adcenter 102, 612](#page-21-0) [Design intent 179](#page-18-0) [Detach, bestand loskoppelen 632](#page-22-0) [Details 541](#page-18-0) [Dgn, Microstation 89](#page-26-0) [Dialoogregels, opties 38](#page-26-0) [Diameterteken, %%c 276](#page-30-0) [Dichtstbijzijnde, nearest 144](#page-22-0) [Dim, alg. bematingscommando 466](#page-18-0) [Dimaligned, Dimangular 473](#page-18-0) [Dimanno 560, Dimdisassociate 481](#page-21-0) [Dimbaseline, Dimcentre 473](#page-18-0) Dimcontinue, Dimdiameter 473 [Dimedit, Dimupdate 474](#page-22-0) [Dimlinear 467, 473](#page-18-0) [Dimordinate, Dimradius 473](#page-18-0) [Dimreassociate, Dimregen 481](#page-18-0) [Dimstyle 461](#page-19-0)[, 473](#page-18-0), Dimtedit 471 [Directories, mappen, folders 65](#page-29-0)

[Donut 257](#page-28-0)[, 258](#page-30-0) [Doorsnede 835](#page-22-0) [Draaien, rotate 388](#page-18-0) [Drag en drop 412](#page-21-0) [Draworder, boven of onder 225](#page-18-1)[, 452](#page-22-0) [Dropbox 76](#page-18-0) [Dtext, tekst, regeltekst 276](#page-30-0) [Dwf 674, 813](#page-18-0) [clip, uitsnijden 674](#page-18-0) [osnap, magneetpunten 674](#page-18-0) [Dwgconvert 88](#page-25-0) [Dwgprops, eigenschappen tekening 104](#page-18-0) [Dws, standaardtekening 764](#page-18-0) [Dwt, template 763](#page-20-0) [Dynamic input, tekst bij cursor 125](#page-26-0)[, 369](#page-30-0) [Dynamische blokken 684](#page-18-0) [Dynamische grips 369](#page-30-0)

#### **E**

[Eattedit, attributen veranderen 648](#page-18-0) Eigenschappen [verkenner 368](#page-18-0) [wijzigen 360](#page-29-0) [Ellips 254](#page-18-0)[, 255](#page-30-0) [Erase, gummen 342](#page-29-0) [Europese projectiemethode 542](#page-22-0) [Explode, blokken uit elkaar 402](#page-18-0)[, 601](#page-21-0) [Extend, verlengen 348](#page-29-0)

### **F**

[Fabrieksinstelling, reset 41](#page-21-0) [Familie van varianten 701](#page-18-0) [Fence, selectietool 330](#page-22-0) [Field 307](#page-18-0)[, 313](#page-30-0) [Field, tekst die berekend is 103](#page-30-0)[, 307](#page-18-0)[, 308](#page-30-0) [Filetab, tabbladen bestanden 96](#page-29-0) [Fillet, afronden 354](#page-18-0) [Filters, x-, y-, z-coordinaat 165](#page-29-0) [Fix, vormvoorwaarde 194](#page-26-0) [Flip, dynamisch blok 738](#page-18-0) [Foto's, attach 658](#page-19-0) [Frameselection, rand foto 660](#page-19-0) [Functieactivering 32](#page-18-0)

### <span id="page-18-0"></span>**G**

[Galerie blokken, Galleryview 597](#page-22-0) [Gcen, zwaartepunt polylijn 144](#page-22-0)

<span id="page-19-1"></span>[Gedeeltelijk aanzicht 543](#page-20-0) [General dimension, Dim 186](#page-19-0) [Geografische coordinaten 1](#page-30-0)[16, 6](#page-19-0)63 [Geomap 664](#page-22-0) [Geomconstraint 184, 1](#page-19-0)95 [Geometrisch centrum 144](#page-22-0) [Getalinvoer 57](#page-26-0) [Google chrome, blokken internet 614](#page-21-0) [Gotostart, tabblad start 96](#page-29-0) [Graden 276](#page-30-0)[, 469](#page-20-0) [Grid, snap, raster 146](#page-30-0) [Gripblock 600](#page-19-0) [Grips, ankers 414, 415](#page-19-0) [Groepen 338](#page-29-0) [Group filter 489](#page-19-0) [Group, groep van elementen 339](#page-30-0) [Gummen, erase 342](#page-29-0)

### **H**

[Hatch, arceren 454](#page-20-0) [Hpang, Hpname 454](#page-20-0) [Hporigin, Hpscale 454](#page-20-0) [Hptransparency 452](#page-22-0) [Hatchtoback, volgorde arceren 452](#page-22-0) [Help, hulp 53](#page-22-0) [Hoekbemating 457](#page-20-0) [Hulpaanzicht 543](#page-20-0)

# **I**

[Idrop, symbool internet 614](#page-21-0) [Image, foto 658, 660](#page-19-0) [Imageadjust, foto aanpassen 660](#page-19-0) [Index color, kleur per nummer 224](#page-17-1) [Inetlocation, internetadres 514, 615](#page-19-0) [Insert, toevoegen blok 598](#page-19-0) [Instellen bemating 461](#page-19-0) [Intersect vlak 836](#page-21-0) [Ipad, Iphone, Andoid AutoCAD 360 82](#page-26-0) [Isometrisch, Isoplane 821, 827](#page-19-0)

# **J**

[Justifytext, uitlijnen tekst 278](#page-24-0)

## **K**

<span id="page-19-0"></span>[Kleur laag 429](#page-19-0) [Kleur, color, cecolor 224](#page-17-1) [Kopiëren, Copy 386](#page-19-0) [Kruisdraden, cursor 44](#page-26-0) [Kwadrantpunt, quadrant 144](#page-22-0)

## **L**

[Labelblok 800](#page-19-0) [Lagen, Layers 428, 4](#page-19-0)31 [Laag 0 596](#page-22-0) [indeling 429](#page-19-0) [layer state manager 488](#page-19-0) [layereval, laag in template 763](#page-20-0) [Lagenvertaler 776](#page-19-0) [Lasso, selectietool 330](#page-22-0) [Last, selectie laatst toegevoegd 336](#page-28-0) [Layout 522](#page-19-0)[, 523](#page-22-0) [Layouttab 96](#page-29-0) [Laytrans 776, 7](#page-19-0)78 [Legenda 300](#page-24-0) [Lengtematen, dimlinear 455](#page-19-0) [Lengthen, verlengen verkorten 345](#page-22-0) [Lijndikte, lineweight 224](#page-17-1) [Lijnsoort, linetype 2](#page-18-1)[25, 2](#page-19-0)39 [Lijnstring, Line 227](#page-20-1) [Limits, gootte model 148](#page-21-0) [Line, lijnstring 241](#page-30-0) [Lint, ribbon, menu 36](#page-29-0)[, 41](#page-21-0) [Loodrechtpunt, perpendicular 144](#page-22-0)

## **M**

[M2p, midden tussen 144](#page-22-0) [Maatvarianten 683, 697](#page-30-0) [Maatvoorwaarden 182](#page-22-0) [Mac \(Apple\) 27](#page-22-0) [Markeerpunt 144](#page-22-0) [Mass, oppervlak berekenen 840](#page-19-0) [Matchprop, eigenschap overnemen 363](#page-19-0) [Meervoudige lijn, mline 227](#page-20-1) [Menu's, Menubar, pulldownmenu 36](#page-29-0) [Middelpunt, midpoint 144](#page-22-0) [Minsert, meerdere blokken invoegen 403](#page-19-0) [Mirrhatch, arcering spiegelen 394](#page-19-0)[, 454](#page-20-0) [Mirror, spiegelen 393](#page-21-0) [Mleader, pijl met tekst 477](#page-19-0) [Mledit, meervoudige lijn veranderen 238](#page-31-0) [Mline, meervoudige lijn, muur 2](#page-28-1)[35, 2](#page-19-0)39 [Mlstyle, meervoudige lijn instellen 239](#page-19-0) [Model Views 806](#page-21-0)

<span id="page-20-1"></span>[Model, modelruimte 523](#page-22-0) [Moments of inertia, traagheidsmodel 838](#page-20-0) [Move, verplaatsen 391](#page-22-0) [Mtext, paragraaf tekst 272](#page-20-0) [Mtextautostack tekst boven elkaar 269](#page-29-0) [Multilijn, Mline 233](#page-26-1) [eigenschappen 233](#page-26-1) [style 588](#page-20-0) [Multiplier, dynamisch blok 713](#page-20-0)

#### **N**

[Navisworks, coordinationmodel](#page-26-0) [89, 6](#page-22-0)76 [New, nieuwe tekening 67](#page-29-0) [Notatieschaal, cannoscale 221](#page-29-0)

## **O**

[Offset, Dynamisch blok 713](#page-20-0) [Offset, evenwijdige kopie 405](#page-20-0) [Onderbroken aanzicht 543](#page-20-0) [Onderstreping in tekst, %%U 276](#page-30-0)[, 469](#page-20-0) [Oneindige lijn, xline 227](#page-20-1) [Oops, hersel gummen 596](#page-22-0) [Oppervlaktemodel, region 835](#page-22-0) [Ortho, horizontaal en verticaal 151](#page-20-0) [Osnap, vangpunten 136](#page-30-0) [Osoptions, vangpunten 454](#page-20-0) [Otrack, tracking lijnen 165](#page-29-0) [Overlay, xref onderlegger 626](#page-22-0)

### **P**

<span id="page-20-0"></span>[Pagesetup, printerinstelling 757](#page-20-0) [Panels, groep in menu 43](#page-20-0) [Paragraaftekst, mtext 276](#page-30-0) [Parallel, evenwijdige lijnen 161](#page-26-0) [Parallel, vormvoorwaarde 193](#page-20-0) [Parameter, maatvariant 711](#page-21-0) [Parameters, maatvoorwaarde 197](#page-20-0) [Password 108](#page-22-0) [Pdf 108](#page-22-0)[, 670, 814](#page-20-0) [Osnap 670](#page-20-0) [Pedit, polylijn veranderen 263](#page-25-0) [Peditaccept, accepteren dubbelklik 406](#page-20-0) [Perimeter, omtrek 838](#page-20-0) [Perpendicular, haaks 192](#page-21-0) [Pickfirst, kies eerst dan veranderen 329](#page-21-0) [Pixelafbeeldingen, image, attatch 657](#page-20-0) [Places, snelkoppeling folder 66](#page-29-0)[, 71](#page-20-0)

[Pline, polylijn 259](#page-20-0) [Plinereverse, omk. richting 266](#page-30-0) [wijzigen 258](#page-30-0) [Plotstijl 226](#page-19-1) [Plotten meerdere bestanden 783](#page-20-0) [Polar snap, polair snap 150](#page-20-0) [Polarmode 169](#page-20-0) Preferences [Support File ...Path 100](#page-24-0) [Previous, selectietool, vorige selectie 337](#page-29-0) [Printen 497](#page-20-0) [Produkt of inertia 838](#page-20-0) [Properties, eigenschappen elementen 365](#page-20-0) [Property filter, lagenfilter 491](#page-20-0) [Prototype tekening, template 756](#page-21-0) [Pstylepolicy 2](#page-19-1)[26, 5](#page-20-0)01 [Purge, verwijderen ongebruikte](#page-22-0) [elementen 596](#page-22-0)

# **Q**

[QVDrawing, previews zie filetab 96](#page-29-0) [Qnew, nieuwe tekening 755](#page-20-0) [Qselect, selecteer op eigenschap 340](#page-29-0)

## **R**

[Raakpunt , tangent 144](#page-22-0) [Radii of gyration, traagheidsradius 839](#page-22-0) [Radiusbemating, Dimradius 457](#page-20-0) [Raster 145](#page-20-0) [Raster, grid, snap 144, 145](#page-20-0) [Isometrisch 823](#page-20-0) [Rechthoek, rectangle 257](#page-22-0) [Reconcile, lagen template 763](#page-20-0) [Rectang\(le\), rechthoek 262](#page-26-0) [Refclose, Sluiten wijzigen xref 640](#page-20-0) [Referentie 628](#page-20-0) Refedit, xref wijzigen 638 [Reference Manager 633](#page-20-0) [Reference scale 385](#page-20-0) [Referentiepunt 144](#page-22-0) [Refset 640](#page-20-0) [Regeltekst, Dtext, Text 276](#page-30-0) [Region 832](#page-20-0) [scheiden 836](#page-21-0) [verenigen 836](#page-21-0) [Rekken, Stretch 409](#page-21-0) [Relatieve coördinaten 121](#page-30-0)

<span id="page-21-1"></span>[Reload, xref verversen 626](#page-22-0) [Renvooi 300](#page-24-0) [Revcloud, revisiewolk 280](#page-21-0) [Reverse, richting polylijn omdraaien 266](#page-30-0) [Revisiewolk, revcloud 279](#page-25-0) [Ribbon, RibbonClose 36](#page-29-0) [Rijksdriehoekmeting, Rd coord.116, 66](#page-30-0)2 [Rondheidsteken, %%C 276](#page-30-0) [Roosterverdeling template 750](#page-21-0) [Rotate, draaien 389](#page-21-0)

#### **S**

[Safary, blokken internet 614](#page-21-0) [Save, opslaan tekening 68](#page-29-0)[, 70](#page-30-0) [Savefidelity,opslaan oudere versie 560](#page-21-0) [Scale list, lijst met schalen 756](#page-21-0) [Scale, schalen 384](#page-21-0) [Scalelistedit 549](#page-21-0) [Scaletext, schalen tekst 278](#page-24-0) [Schaal 498](#page-21-0) [Select, commando om te selecteren 337](#page-29-0) [Selecteren 329, 331](#page-21-0) [Selectieset 329](#page-21-0) [Selectsimilar 341](#page-25-0) [Setbylayer, eigenschap per laag 430, 7](#page-21-0)80 [Sheetlist, tabblad ssm 806](#page-21-0) [Sheetset manager 788](#page-21-0) [Sheetset, tekeningpakket 788](#page-21-0) [Show all, vormvoorwaarden 192](#page-21-0) [Situatieschets 664](#page-22-0) [Slepen en loslaten, drag and drop 412](#page-21-0) [Snap, grid 146](#page-30-0) [SnapBase, oorsprong snap 148](#page-21-0) [SnapStyl, rechthoekig of isometrisch 148](#page-21-0) [Snapang, hoek snap 148](#page-21-0) [Snapgridlegacy 148](#page-21-0) [Snijpunt, intersection 139](#page-24-0) [Speciale karakters 276](#page-30-0) [Spiegelen, mirror 393](#page-21-0) [Spline, vloeiende kromme 266](#page-30-0) [Standard 768, 771](#page-21-0) [Standards checker 774](#page-21-0) [Startmode, start tabblad 96](#page-29-0) [Statusregel 41](#page-21-0)[, 45](#page-29-0) [Stijlen, eigenschappen met naam 225](#page-18-1) [Stretch, rekken 409](#page-21-0) [Stuklijst 704](#page-21-0)

[Subtract vlak, region 836](#page-21-0) [Support File Search Path](#page-25-0) [91,](#page-29-0) 99 Symbool [aanmaken 586 - 59](#page-21-0)5 [exploderen 601](#page-21-0) [gebruik 597](#page-22-0) Symbooldefinities verwijderen 596

#### **T**

[Tabblad layout 523](#page-22-0) [Tabel, table 290, 298](#page-26-0) [Tabelstijl 296](#page-21-0) [Tabs, tabbladen menu 43](#page-29-0) [Tekeningbeheersysteem 103](#page-30-0) [Tekeningformaat bv A4 749](#page-21-0) [Tekeningverkenner, adcenter 612](#page-21-0) [Tekst 267](#page-21-0) [Schaal 508](#page-21-0) [Text style 270](#page-21-0) [Textalign 274](#page-30-0) [Texttofront 452](#page-22-0) [Template 531, 752, 753, 791](#page-21-0) [Tile, vensters naast/onder elkaar 72](#page-29-0) [Titelblok 751](#page-21-0) [Titelregel 42](#page-25-0) [Toolpalette 604](#page-21-0) [Traagheidsmoment 839](#page-22-0) [Transparancydisplay 225](#page-18-1) [Transparantie 225](#page-18-1)[, 451](#page-21-0) [Trim 352](#page-30-0) [True color, ware kleur 224](#page-17-1)

#### **U**

[Ucs, gebruikers coordinatensysteem 123](#page-21-0) [Ucsicon 123](#page-21-0) [Uitbesteed werk 773](#page-21-0) [Uitlijnen, align 395](#page-21-0) [Union 836, 8](#page-21-0)37

### <span id="page-21-0"></span>**V**

[Value set, dynamisch blok 711](#page-21-0) Vanaf 2011 [Add selected 364](#page-30-0) [Impliciete voorwaarden 204](#page-21-0) [Select Similar 341](#page-25-0) [Wijzigen grips polylijn 258](#page-30-0) Vanaf 2012

<span id="page-22-1"></span>[Bemating multigrips 474](#page-22-0) [Content explorer 102](#page-22-0) [Nieuw Array Element 398](#page-22-0) [Selectie van groepen 338](#page-29-0) [Vrschuiven met Control-toets 392](#page-22-0) Vanaf 2013 [Annotation Monitor 480](#page-22-0) [Wipeout zichtbaar scherm 452](#page-22-0) [Xref palette 626](#page-22-0) Vanaf 2014 [Bloknaam commandoregel 597](#page-22-0) [Commandolijn aanvullen 33](#page-22-0) [Ctrl-toets bij Arc 250](#page-24-0) [File tabs, tabbladen 66](#page-29-0) Vanaf 2015 [AutoCAD Classic menu 35](#page-22-0) [Bemating Stijl/snap verbetering 474](#page-22-0) [Galerie van blokken 597](#page-22-0) [Help animatie commanod's 53](#page-22-0) [Hplinetype 452](#page-22-0) [Knoppen Snap Grid Layout 580](#page-22-0) [Lassoselectie 330](#page-22-0) [Levende kaarten vastzetten 664](#page-22-0) [Match text property 278](#page-24-0) [Preview commando 345](#page-22-0) [Textalign 278](#page-24-0) Vanaf 2016 [CommandPreview 342, 388](#page-29-0) [Dim commando uitgebreid 458](#page-22-0) [Dimlayer 458](#page-22-0) [Fout in Datalinknotify 656](#page-22-0) [Geometrisch centrum 144](#page-22-0) [Kleur selectieset 330](#page-22-0) [Kleurenschema 35](#page-22-0) [Navisworks referentie 676](#page-22-0) [Osnap zwaartepunt 144](#page-22-0) [PDF uitvoer verbeterd 108](#page-22-0) [Revisiewolk, Revcloud 279](#page-25-0) [Startmode 30](#page-27-0) [Textframe 278](#page-24-0) [Wachtwoord verdwenen 108](#page-22-0) [Xrefoverride 627](#page-22-0) [Vangfuncties, vangpunten, osnap 134](#page-22-0) [Variantenontwerp, dynamisch blok 683](#page-22-0) [Vault, tekeningbeheer 66, 90](#page-29-0)[, 10](#page-25-0)[2, 63](#page-22-0)3 [Veelhoek, polygoon 258](#page-30-0) [Verenigen, Union 835](#page-22-0)

[Verkorten, Trim 344](#page-28-0) [Verlengde , extension 161](#page-26-0) [Verlengen, extend 3](#page-28-0)[44, 3](#page-29-0)48 [Verplaatsen, move 391](#page-22-0) [Verschalen, scale 383](#page-22-0) [Verschil, subtract region 835](#page-22-0) [Verwijderen, erase 342](#page-29-0) [Viewport, aanzicht 523](#page-22-0) [freeze, bevriezen 562](#page-22-0) [overwrite, overschrijven 563](#page-22-0) [Visibility, dynamisch blok 734](#page-22-0) [Visretain 627](#page-22-0) [Visretain, xref lagen 632](#page-22-0) [Volledig bepaald, param. tekenen 181](#page-22-0) [Voorwaarden, parametrisch tekenen 179](#page-24-0) [Vormvariant, parametrisch tekenen 686](#page-22-0) [Vormvoorwaarden, param. tekenen 182](#page-22-0) [Vrije plaatsing van aanzichten 542](#page-22-0) [Vrijheidsgraden, param. tekenen 180](#page-24-0)

#### **W**

[Wachtwoord tekening 108](#page-22-0) [Wblock, wegschrijven deel tekening 596](#page-22-0) [Weerstandsmoment, area 839](#page-22-0) [Werkplek, workspace 35](#page-22-0) [Window, selectietool 330](#page-22-0) [Windows 7, 8, 10 27](#page-22-0) [Windroos, coordinaten 115](#page-30-0) [Wipeout 452](#page-22-0) [Wolk, revisie, revcloud 279](#page-25-0) [Workspace, voorinstelling menu 35](#page-22-0) [Wpolygon, selectietool 337](#page-29-0)

# **X**

[Xline, constructielijn 229](#page-22-1) [Xref, koppelen bestand 628](#page-22-0) [Xrefoverride 627](#page-22-0)

# <span id="page-22-0"></span>**Z**

[Zoeken tekening 93](#page-25-0)[, 97](#page-26-0) [Zoekpad, support file search path 100](#page-24-0) [Zwaartepunt, centroid 839](#page-22-0)

# <span id="page-24-1"></span>Index 3D ontwerpen

#### **!**

[2.5 D model 870](#page-27-0) [2D projectie 901](#page-30-0) [3DAlign 1091](#page-24-0)[, 1092](#page-30-0) [3DArray 1091](#page-24-0) [3DDWF 982](#page-24-0) [3DFace 1139](#page-25-0) [3DFly 940](#page-24-0) [3DMirror 1091](#page-24-0) [3DMove 1090](#page-24-0) [3DOsnap 877](#page-26-0) [3DRotate 1090](#page-24-0) [3DScale 1090](#page-24-0) [3DWalk 940](#page-24-0)

#### **A**

<span id="page-24-0"></span>[Aanzichten 898](#page-24-0) [Achtergrond 979](#page-24-0) [Actuele hoogtebestand Nederland 1181](#page-25-0) Adjust [Exposure 967](#page-30-0) [Afronden 1015](#page-26-0) [Afschuinen 1016](#page-24-0) [Afwerking 965](#page-26-0) [Amerikaanse projectie 898](#page-24-0) Analyse [Curvation 1135](#page-26-0) [Uitstoothoek 1135](#page-26-0) [Zebra 1134](#page-26-0) [Anipath 940, 9](#page-24-0)41 [Arceerafstand 909](#page-24-0) [Associativiteit 1109](#page-29-0) [Attenuation 969](#page-26-0) [AutoCAD 360 964](#page-25-0) [Avi 940](#page-24-0)

#### **B**

[B-spline 1125](#page-25-0) [Belichting 968](#page-28-0) [Bestektekening 912](#page-29-0) [Boot 1101](#page-30-0) [Box 1008, 1010](#page-26-0) [Buigwerk 1049](#page-24-0) [Bulge factor 1118](#page-24-0)

#### **C**

[Camera 938](#page-25-0) [Candela 969](#page-26-0) [Catmull-clark algoritme 1140](#page-24-0) [Chain optie 1016, 1118](#page-24-0) [Chamfer 1020](#page-24-0) [Chamferedge 1015](#page-26-0) [Cilinder 1011](#page-24-0) [Cone 1008](#page-26-0) [Continuïteit 1117](#page-25-0) [Convtonurbs 866, Convtosurface 866](#page-24-0) [Coördinaten 878](#page-26-0) [bol 880](#page-26-0) [cilinder 880](#page-26-0) [rechthoekig 880](#page-26-0) [Crease 1145](#page-29-0) [Cvhide 1132, Cvrebuild 1130](#page-24-0) [Cvshow 1131](#page-28-0) [Cylinder 1008](#page-26-0)

#### **D**

[Default lighting 968](#page-28-0) [Delobj 1029, 1030](#page-24-0) [Dispsilh 928](#page-25-0)

<span id="page-25-1"></span>[Divmesh 1151](#page-26-0) [Doorsnede\(n\) 907, 917](#page-26-0) [Draft analysis 1135](#page-29-0) [Drawing View 904](#page-26-0) [Ducs 849](#page-26-0)

## **E**

[Elevation 870](#page-27-0) [Europese projectiemethode 899](#page-26-0) [Extrude 1028, 1031](#page-25-0)

#### **F**

[Facetres 928](#page-25-0)[, 954](#page-30-0) [Fillet, afronden 1018](#page-25-0) [Filletedge 1015](#page-26-0) [Film 939](#page-29-0) [First Angle 899](#page-26-0) [Foto bepaalde belichting 968](#page-28-0) [Fotorealistisch 961](#page-30-0) [Frames 1050](#page-29-0)

# **G**

[Gaussian curvation analysis 1135](#page-26-0) [Gebruikers coördinaten, UCS 880](#page-26-0) Generate [section 920](#page-29-0) [Geographiclocation 973](#page-25-0) [Gezichtspunt 854](#page-27-0) [Gizmo 1072](#page-25-1)[, 1141](#page-26-0) [Glossiness 962](#page-25-0) [Grip editing 1069](#page-22-1) [Grips 1071](#page-24-1)

## **H**

[Hide 931](#page-25-0) [Hulpaanzicht 897](#page-26-0)

## **I**

[Image Base Lighting 968](#page-28-0) [Imprint 1072](#page-25-1) [Isolines 954](#page-30-0)

### **L**

<span id="page-25-0"></span>[Laz bestand voor laserscans 1182](#page-29-0) [Lenslengte 935](#page-29-0) [Level of Detail 1166](#page-25-0) [Licht op afstand 969](#page-26-0)

[Lichtbronnen 971](#page-26-0) [Light 971](#page-26-0) [Lijntekening 933](#page-25-0) [Live Sectioning 9](#page-26-0)[17, 9](#page-25-0)34 [Loft 1057, 1059](#page-28-0) [Lucht 970](#page-26-0) [Lumen 969](#page-26-0)

## **M**

[Mapping 964](#page-25-0) [Materialattach 964, Materialbrowser 965](#page-25-0) [Materialen 961](#page-30-0)[, 962](#page-25-0) [Materialmap 966](#page-30-0) [Mesh 860, 865](#page-27-0)[, 1103](#page-25-0)[, 1151](#page-26-0) [Meshcrease 1145](#page-29-0) [Meshmodel 1139](#page-25-0) [Mvsetup 933](#page-25-0)

## **N**

[Named UCS 882](#page-25-0) [Named View 937](#page-26-0) [Nederland in 3D 1181](#page-25-0) [Newshot 938](#page-25-0) [Nurb 860](#page-27-0)[, 1102](#page-26-0)[, 1125](#page-25-0)[, 1127](#page-30-0) [Nurb surface 1126](#page-30-0)

## **O**

Objects verbergen, Hide 1112 [Onderdelen, samenstelling 1085](#page-29-0) [Oorspong 879](#page-25-0) [Osnapz 8](#page-26-0)[77, 1027, 11](#page-25-0)73 [Otrack 876](#page-29-0) [Overgangsvlakken 1117](#page-25-0)

## **P**

[Patch 1119](#page-25-0) [Pdok, kaarten nederland 1181](#page-25-0) [Perspectiveclip 934](#page-25-0) [Perspectivisch 934](#page-25-0) [Pface 1139](#page-25-0) [Plane Recap 1158](#page-25-0) [Pointcloudattatch 1167](#page-30-0) [PolySolid 853](#page-27-0) [Poolcoördinaten 880](#page-26-0) [Presspull 1034](#page-26-0)[, 1036](#page-25-0) Printen

<span id="page-26-1"></span>[gerenderd 980](#page-26-0) [Procedureel vlak 1102](#page-26-0) [Puntlicht 969](#page-26-0) [Pyramid 1008](#page-26-0)

## **R**

[Realistic 965](#page-26-0) [Refsurf 1143](#page-26-0) [Regions Recap 1157](#page-26-0) [Render 967, renderen in de cloud 961](#page-30-0) [Revolve 889, 1041 - 104](#page-26-0)3

### **S**

[Samenstellingen 1085](#page-29-0) [Section 918](#page-26-0) [Settings 921](#page-29-0) [SectionPlaneToBlock 922](#page-26-0) [Sectionplane 919](#page-29-0) [Showhist 1001](#page-26-0) [Skelet 1106](#page-30-0) [Skystat 975](#page-26-0) [Smoothness 1141](#page-26-0) [Solidhist 1001](#page-26-0)[, 1071](#page-24-1) [Sphere 1008, 1014](#page-26-0) [Spotlight 969](#page-26-0) [Spuitgietonderdeel 1101](#page-30-0) [Stuklijst 1095](#page-30-0) [Subtract 1017](#page-26-0) [Sunstatus 971](#page-26-0) [Surface 860](#page-27-0) [Surfblend 1121, Surfextend 1123](#page-26-0) [Surfnetwork 1130, Surfpatch 1119](#page-26-0) [Surftrim 1123](#page-26-0) [Sweep 888, 1047](#page-26-0)

## **T**

[Tekeningsoorten 895](#page-26-0) [Tessalation-onderverdeling 1151](#page-26-0) [Thicken 863](#page-26-0) [Thickness 870](#page-27-0) Third [Angle 899](#page-26-0) [Torus 1008](#page-26-0) [solid 1010](#page-26-0)

#### **U**

<span id="page-26-0"></span>[Ucs, Us](#page-27-0)[er Coordi](#page-26-0)nate System848, 878

[Ucs Face 884](#page-26-0) [Ucs opties 890](#page-26-0) [Ucsortho 8](#page-26-0)[49, 8](#page-27-0)53 [Union 1017](#page-26-0)

## **V**

Vanaf 2013 [Presspull uitgebreid 1034](#page-26-0) Vanaf 2016 [Image Based](#page-28-0) Ligting 968 [Livesectioning uitgebreid 917](#page-26-0) [Nieuwe renderengine 961](#page-30-0) [Puntenwolk DUCS 1156](#page-26-0) [Puntenwolk doorsnedelijnen 1156](#page-26-0) [Verzameltekeningen 897](#page-26-0) [View 937](#page-26-0) [Viewbase 904, Viewmanager 979](#page-26-0) [Viewres 954](#page-30-0) [Visual styles,](#page-26-0) [Visue](#page-30-0)le stijlen 950 - 955 [Vlakken 859](#page-26-0) [Procedureel 1109](#page-29-0) [Dubbelgekromd 1101](#page-30-0) [Vlakkenmodel 1101](#page-30-0) [Werkwijze 1104](#page-26-0) [Vliegtuigvleugel 1101](#page-30-0) [Volumemodel 847](#page-27-0) [Contourvormen 1025](#page-29-0) [Historie 998](#page-26-0) [Primitieve bewerkingen 1015](#page-26-0) [Primitieven 1008](#page-26-0) [Vports 929](#page-26-0) [Vrije plaatsing 899](#page-26-0) [Vsfacecolormode 951](#page-26-0) [Vsfaceopacity 952](#page-26-0) [Vsfacestyle 950](#page-26-0) [Vslightingquality 950](#page-26-0) [Vsshadows 972](#page-26-0)

### **W**

[Wcs, We](#page-27-0)[reld](#page-26-0) coordinaten 848, 880 [Wedge 1008](#page-26-0)

### **Z**

[Zebra analysis 1134, 1135](#page-26-0) [Zon 970](#page-26-0) [Zper, zvert, zmo etc 877](#page-26-0)

# Index Samenwerken

#### **!**

[3D viewer 1204](#page-27-0) [3Ddwf 1205](#page-27-0) [3Ddwfprec 1204](#page-27-0)

### **A**

[A360 1189](#page-30-0) [A360 openbare link 1209](#page-27-0) [AutoCAD 360 Mobile app 1196](#page-27-0) [AutoCAD 360 Web app 1192](#page-27-0) [AutoCAD WS 1191](#page-27-0) [AutoDesk Design Review 1201](#page-27-0)

## **B**

[Batch Plot 1202](#page-30-0)

## **C**

[Cloud toepassing 1189](#page-30-0)

#### **D**

<span id="page-27-0"></span>[DWFx 1201](#page-27-0) [Database 1214](#page-27-0) [Dropbox 1190](#page-27-0)

## **E**

[Email 1197](#page-27-0)

#### **F**

[Facility management 1214](#page-27-0) [Freewheel 1209](#page-27-0)

## **M**

[Markups 1201](#page-27-0)

## **P**

[PDF 3D 1204](#page-27-0) [PublishToWeb 1212](#page-28-0)

### **W**

[WinZip 1198](#page-27-0)

### **E**

[eTransmit 1198, 1199](#page-27-0)

# <span id="page-28-1"></span>**Index Aanpassen**

#### **!**

[\\$M= 1266, 1298](#page-28-0) [.NET Framework 1342](#page-28-0) [.scr 1328](#page-30-0) [.shp 1317](#page-30-0) [.shx 1317](#page-30-0)

#### **A**

[A360 1232, 1275](#page-30-0) [Aanmaken Blokdefinitie 1487](#page-28-0) [AcadLT.pgp 1332](#page-29-0) [AcadLTSynonymsGlobalDB 1332](#page-29-0) Accoremgd 1423, 1427 [Acdbmgd 1423, 1427](#page-28-0) [Acmgd 1423, 1427](#page-28-0) [Actiemacro 1242](#page-28-0) [Actierecorder 1242](#page-28-0) [Actrecord 1242](#page-28-0) [Actstop 1248](#page-28-0) [Actuserinput 1248](#page-28-0) [Actusermessage 1248](#page-28-0) [Afkorten, Afkortingen 1331](#page-30-0) [Application object 1441](#page-20-1)[, 1444](#page-23-0) Arceerpatronen aanmaken 1321 [Attributen 1557](#page-29-0) [Attribuutreferentie 1558](#page-28-0) [AutoCAD Classic 1275](#page-30-0) [AutoCAD Commando 1429](#page-28-0) [AutoCorrectUserDB 1332](#page-29-0) AutoLISP contra Visual Basic 1340 [AutoLoader 1434](#page-28-0)

## **B**

[Block 1556](#page-29-0) [BooleanOperation 15](#page-30-0)[01, 15](#page-28-0)05 [Bulge 1498](#page-29-0) [ByVal, ByRef 1379](#page-29-0)

## **C**

[COM Interop 1341](#page-30-0) [COM object 1583](#page-30-0) [Clone 1489, 1536](#page-30-0)[, 1537](#page-28-0) [Collecties 1550](#page-28-0) [CommandMethod 1424](#page-29-0)[, 1429](#page-28-0) [Commando's herdefinieren 1335](#page-30-0) [Configuratie 1330](#page-30-0) [Correcties 1331](#page-30-0) [Cuiload 1279](#page-29-0)

#### **D**

<span id="page-28-0"></span>[DataBase object 1441](#page-20-1) [Database 1580](#page-28-0) [DbObjectCollection 1471](#page-28-0) [DeepClone 1485, 1489, 1536](#page-30-0) [Delay 1328](#page-30-0) [Designtime 1360](#page-30-0) [Dialoogboxen 1420](#page-28-0) [Diesel 1259](#page-29-0) Dll [Aanmaken 1430](#page-28-0) [Debuggen 1433](#page-28-0) [Laden in AutoCAD 1431](#page-28-0) [Refereren 1427](#page-28-0) [Document Object 1441-1446](#page-25-1)

[DocumentManager 1446](#page-20-1) [Do events 1399](#page-29-0) [Dwg database 1449](#page-28-1) [Dxf groep code 1566](#page-30-0) [Dynamische blokken 1563](#page-30-0)

# **E**

[Edit and continu 1424](#page-29-0) [Enumerator 1551](#page-29-0) [Excel 1467 - 1583](#page-29-0)

### **F**

[Fields 1259](#page-29-0)

# **G**

[GetDistance 1519, GetKeywords 1512](#page-29-0) [GetString 1520, Getobject 1455](#page-30-0) [Getpoint 1516](#page-29-0) [Groep in tab aanmaken 1286](#page-29-0)

## **I**

[Icsharpcode 1341](#page-30-0) [Imagemenu 1295](#page-29-0) [Interop 1584](#page-29-0) Invoer via Access 1580 [IsDynamicBlock 1562](#page-29-0)

## **K**

[Keywords 1512](#page-29-0) [Kopiëren 1541](#page-30-0)

### **L**

[-Linetype 1310](#page-29-0) [Laag aanmaken 1459](#page-29-0) [Lettertypes 1317](#page-30-0) [Lijn met symbool 1317](#page-30-0) [Lijn met tekst 1313](#page-29-0) [Lijnsoorten 1309](#page-29-0) [Lijnstijl aanmaken 1310](#page-29-0) [Linq 1552](#page-29-0) [LockDocument 1456](#page-29-0)

## **M**

<span id="page-29-0"></span>[MNL 1304](#page-29-0) [Macro 1250](#page-29-0) [Macro Aanmaken 1282](#page-29-0) [Macro's 1294](#page-29-0) [Menu Aanmaken 1281](#page-29-0) [Menu Herstellen 1280](#page-29-0) [Menu Toevoegen 1279](#page-29-0) [Menu laden 1279](#page-29-0) [Menubar 1297](#page-29-0) [Menubestanden 1274](#page-29-0) [Menugroep 1293](#page-29-0) [Mkltype 1319](#page-29-0) [Mnl 1304](#page-29-0) [ModelSpace 1452](#page-31-0) [Modelruimte 1472](#page-30-0) [Modemacro 1260](#page-29-0)

## **N**

[Namespace 1397](#page-29-0) [Namespaces AutoCAD object 1442](#page-21-1) [Netload 1304](#page-29-0)

# **O**

[ObjectId 1483](#page-29-0) [ObjectIdCollection 1483](#page-29-0) [Openmode 1455](#page-30-0) [Opstartparameters 1330](#page-30-0) [Optional 1379](#page-29-0) Opvragen [Attributen 1557](#page-29-0) [Attribuut 1561](#page-29-0) [Blokken 1556](#page-29-0) [Dynamische blokken 1564](#page-29-0) [Eigenschappen zoals lengte 1554](#page-29-0)

## **P**

[Palettes Paletteset Aanmaken 1435](#page-29-0) [PaperSpace 1452](#page-31-0) [Pgp 1332](#page-29-0) [Polylijn 1498](#page-29-0) Positie invoer 1515 [PresentationCore refereren 1428](#page-29-0) [Profiel 1330](#page-30-0) [Profiel, Profile 1275, 1277](#page-30-0) [PromptDistanceOptions 1518](#page-30-0) [PromptKeywordOptions 1512](#page-29-0) [PromptSelectionOptions 1522](#page-30-0) [PromptStringOptions 1520](#page-30-0) [Pulldownmenu 1295](#page-29-0)

## **R**

[Registry 1277](#page-30-0) [Reinit, Reinitialize 1332, 1333](#page-30-0) [Rekenblad 1576](#page-30-0) [Rollovertips 1301](#page-30-0) [Rscript, Run script 1328](#page-30-0) [Runtime 1360](#page-30-0)

## **S**

[Script bestand 1330](#page-30-0) [SelectieSets 1522, 1523](#page-30-0) [Enkel Entity 1527](#page-30-0) Filters 1524 [SendStringToExecute 1447, 1486](#page-30-0) [Shapes 1317](#page-30-0) [Sharpdevelop 1341](#page-30-0) [Snelkoppelingen 1329](#page-30-0) [Starttekening 1330](#page-30-0) Statusregel wijzigen 1260 [Stuklijst programma 1578](#page-30-0) [Synoniemen 1331](#page-30-0)

## **T**

[Tabblad Aanmaken 1287](#page-30-0) [Tekenen met vb 1466](#page-30-0) [Tekst invoeren 1520](#page-30-0) Toevoegen 3D Elementen 1504 [Blokreferentie 1488](#page-30-0) [Boog 1480, Cirkel 1478](#page-30-0) [Element 1469, Elementen 1472](#page-30-0) [Extern blok 1490](#page-30-0) [In Modelspace of Paperspace 1472](#page-30-0) [Lijn 1475, Polyline 1499](#page-30-0) [Region 1501, Tekst 1482](#page-30-0) [Wipeout 1500](#page-30-0) [Toolpalettes 1219](#page-30-0) [Tooltips 1301](#page-30-0) [Tpnavigate 1232](#page-30-0) [Transactiemanager 1454](#page-30-0) [Transformatiematrix 1539](#page-30-0)

#### **U**

<span id="page-30-0"></span>[Undefine 1335](#page-30-0) [Using 1455](#page-30-0)

## **V**

[VB.NET 1340](#page-30-0) [VBA 1583](#page-30-0) [VBA Project 1350](#page-30-0) [Vslide 1328](#page-30-0) Veranderen Attribuut 1560 Dynamische Blokken 1563 Eigenschappen 1484 Schalen, draaien, verplaatsen 1541 Verwijderen 1538 [Verschalen met vb 1536](#page-30-0) [Visual Basic 1340](#page-30-0) [Visual Studio 1341](#page-30-0) [Visual Studio Express Debuggen 1432](#page-30-0) [Vslide 1327](#page-30-0)

#### **W**

[WBlockClone 1489](#page-30-0) [Waarde invoer met vb 1518](#page-30-0) [Werkbalk aanmaken 1284](#page-30-0) Wijzigen [Attribuut 1560](#page-30-0) [Dynamische Blokken 1563](#page-30-0) Eigenschappen 1484 [Schalen, draaien, verplaatsen 1541](#page-30-0) [Verwijderen 1538](#page-30-0) [Workspace 1275, 1276](#page-30-0)

# **X**

[Xdata 1566](#page-30-0)

## **Z**

[Zoomen 1534](#page-30-0)